# PODMICUSB

# Handbuch

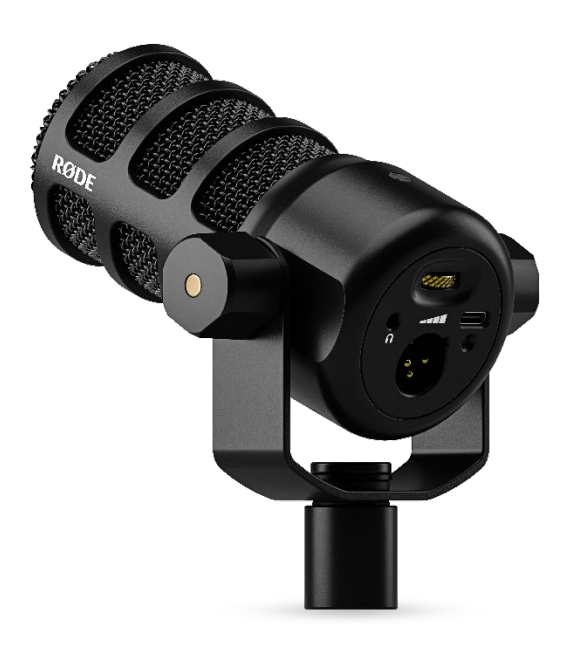

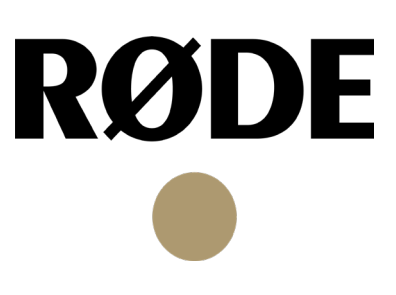

Das PodMic USB ist ein vielseitig einsetzbares, dynamisches XLR/USB-Mikrofon, das sich ideal für Podcasting, Streaming, Gaming, Voice-Overs und andere Arten von Content Creation eignet. In diesem Handbuch erfährst du alles, was du über die Verwendung des PodMic USB wissen musst.

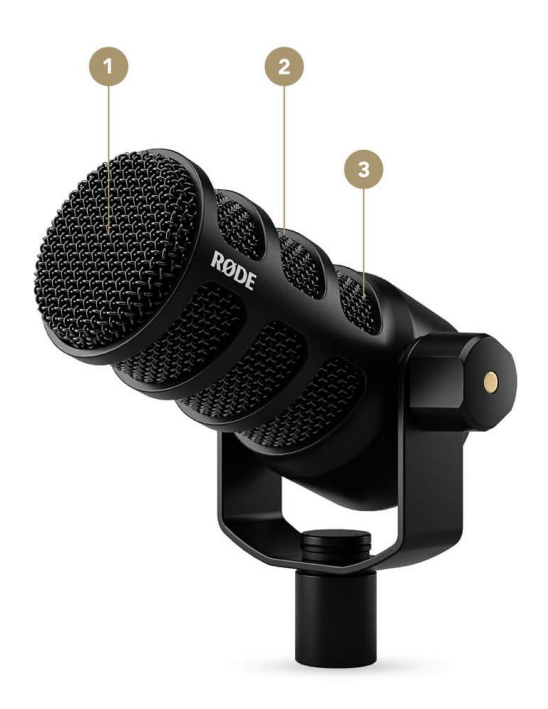

Features

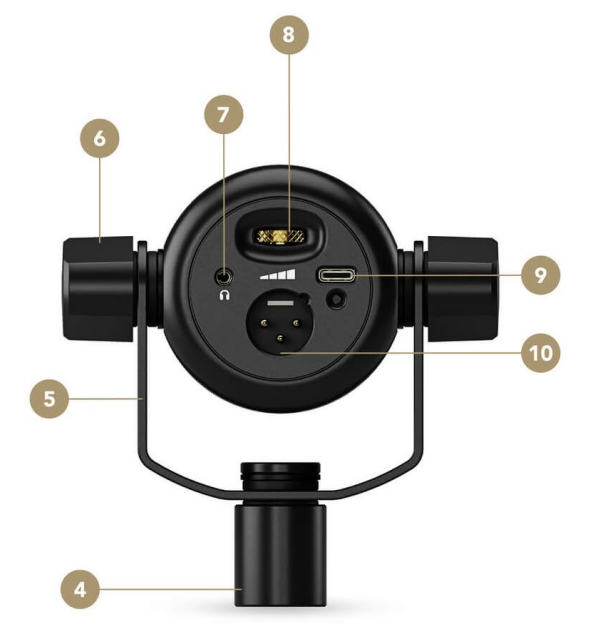

- 1 integrierter Popfilter
- 2 dynamische Neodym-Kapsel
- 3 integrierte elastische Kapselaufhängung
- 4 5/8" Stativanschluss (inkl. 3/8" Reduzierstück)
- 5 Schwenkhalterung
- 6 Flügelmutter für Schwenkhalterung
- 7 3,5 mm Kopfhörerausgang
- 8 Kopfhörer-Lautstärkeregler
- 9 USB-C Anschluss
- 10 XLR-Ausgang

#### Richtcharakteristik und Mikrofonabstand

Das PodMic USB wird nicht von der Seite, sondern von vorne besprochen. Aufgrund seiner Nierencharakteristik ist es nur für von vorne kommenden Schall empfindlich; seitlich und von hinten einfallende Schallquellen werden weitestgehend ignoriert. Da es sich um ein dynamisches Mikrofon handelt, sollte es nah besprochen werden (Mikrofonabstand von 5 –10 cm).

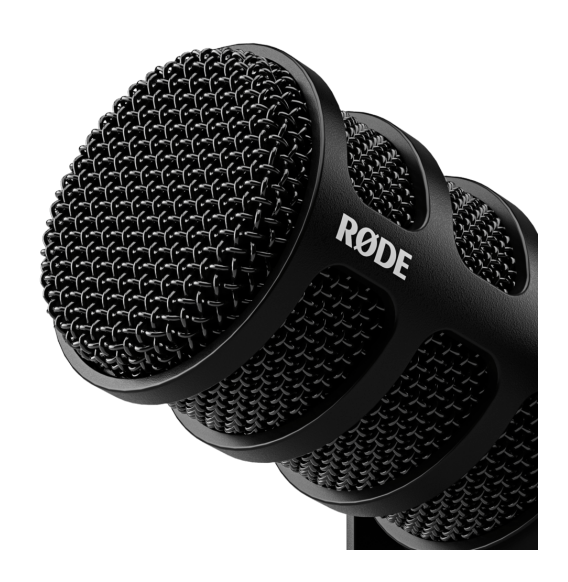

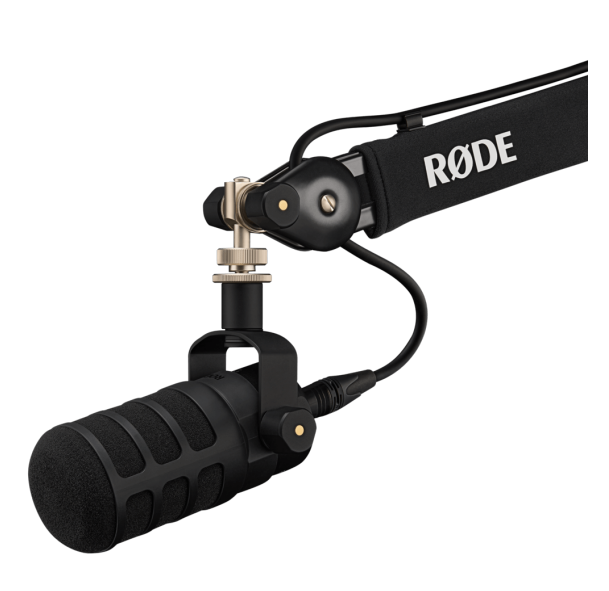

#### Erste Schritte

Im Lieferumfang des PodMic USB befindet sich ein aufsteckbarer Schaumstoff-Popschutz und ein USB-C Kabel.

#### Popschutz aufsetzen

Der mitgelieferte Popschutz bietet zusätzlichen Schutz vor Plosivlauten – dies sind scharfe Luftstöße beim Aussprechen bestimmter Silben, wie "p" beim Wort "Plosiv". Um den

Popschutz auf das PodMic USB anzubringen, schiebe ihn über das Mikrofongitter und achte darauf, dass die beiden halbkreisförmigen Aussparungen auf beiden Seiten mit den Halterungsstiften übereinstimmen.

#### Anbringen und positionieren

Das PodMic USB verfügt über eine integrierte Schwenkhalterung mit 5/8"-Gewinde und 3/8"-Gewinde. So kann das PodMic USB auf ein Mikrofonstativ oder einen Studioarm, wie den PSA1+, aufgeschraubt werden.

Über die Schwenkhalterung kannst du das PodMic USB anschließend flexibel positionieren. Achte darauf, dass die Rückseite des PodMic USB frei bleibt, damit du keine Probleme beim Verkabeln hast. Hast du eine geeignete Position gefunden, ziehe einfach die beiden seitlichen Flügelmuttern fest.

#### Über XLR anschließen

Sobald du dein PodMic USB montiert hast, kannst du es über den XLR-Ausgang an ein Analoggerät anschließen (Audio Interface, Mischpult, Preamp, etc.). Stecke das eine Ende des XLR-Kabels (mit drei Öffnungen) in den Sockel des Mikrofons. Wenn du ein Qualitätskabel nutzen möchtest, ist das RØDE XLRM ideal, das sowohl in 3 m als auch in 6 m Länge und in verschiedenen Farben erhältlich ist.

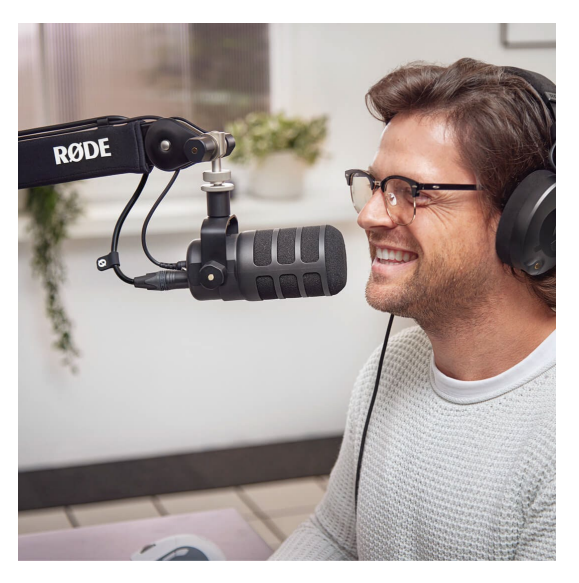

Bevor du das andere Ende des Kabels (mit drei Signalstiften) an dein Audio Interface, Mischpult oder anderes Gerät anschließt, solltest du dessen Eingang komplett runterdrehen, um unerwartete Rückkopplungen oder laute Geräusche zu vermeiden.

Hinweis: Das PodMic USB benötigt keine Phantomspeisung (48 V). Im Gegenteil: Achte immer darauf, dass die Phantomspeisung am angeschlossenen Gerät deaktiviert ist, sonst hat das PodMic USB einen geringeren Ausgangspegel.

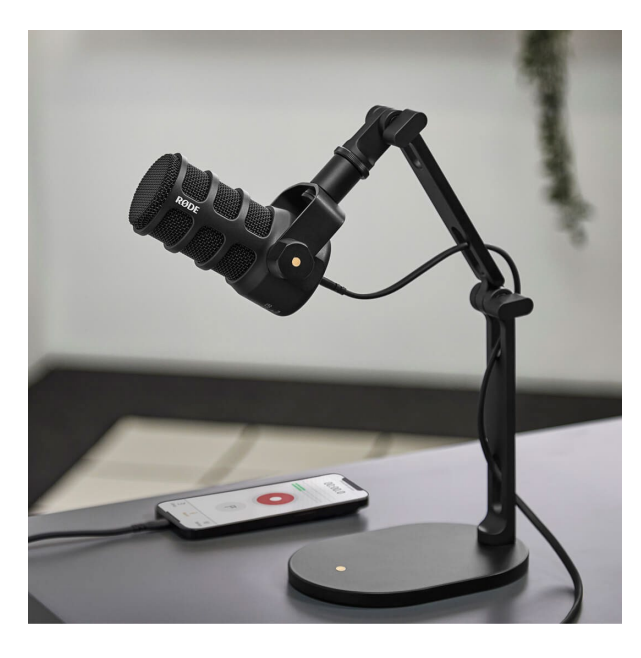

### Mit einem Computer oder Mobilgerät verwenden

Links unterhalb des analogen XLR-Ausgangs verfügt das PodMic USB über einen digitalen USB-C Anschluss zum Aufnehmen beziehungsweise Streamen über einen Computer oder ein Mobilgerät, ohne dass dafür ein separates Audio Interface erforderlich ist. Verbinde dazu den USB-C Anschluss des Mikrofons über das mitgelieferte USB-Kabel mit deinem Computer oder Mobilgerät.

Wenn dein Computer über einen USB-A Anschluss verfügt, benötigst du ein USB-C auf USB-A Kabel, wie zum Beispiel das RØDE [SC18.](https://rode.com/accessories/adaptors-cables/sc18) Für iOS-Geräte mit Lightning-Anschluss benötigst du ein zertifiziertes USB-C auf Lightning-Kabel, wie zum Beispiel das RØDE SC21.

#### Mit einer Audio Software nutzen

Nach dem Anschluss an deinen Computer kannst du das "RØDE PodMic USB" sowohl in den Geräteeinstellungen deines Computers als auch in deiner Audio Software als Audioeingang auswählen.

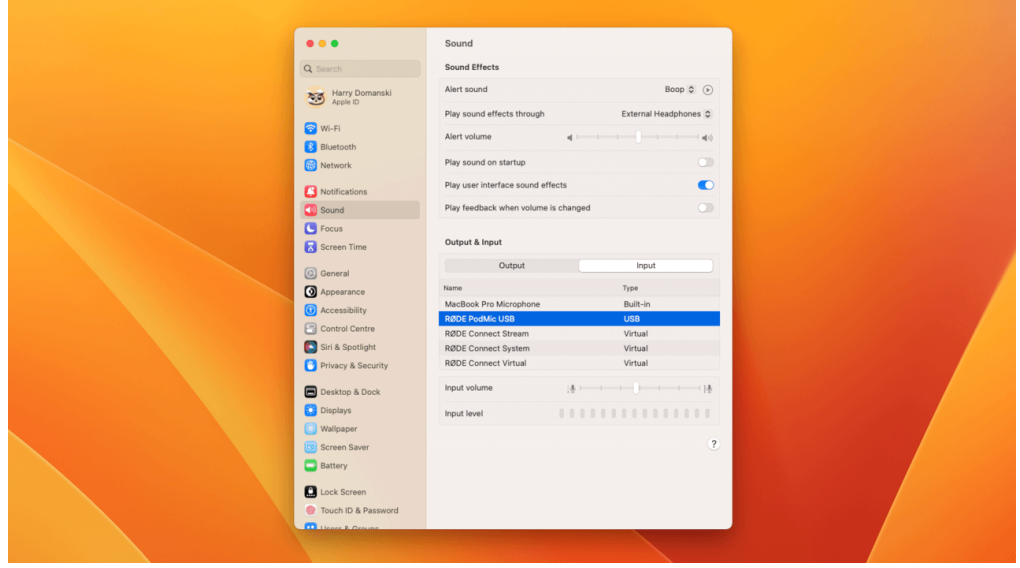

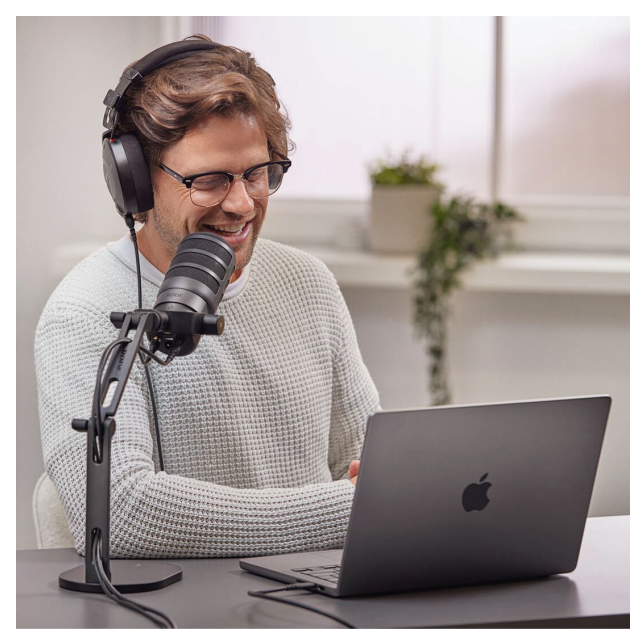

#### Audiosignal abhören

Um während der Aufnahme mitzuhören, schließe deinen Kopfhörer an die 3,5 mm Buchse rechts unterhalb des analogen XLR-Ausgangs an und stelle die Kopfhörerlautstärke mit dem goldenen Drehregler ein.

Der Drehregler hat einen integrierten Drucktaster, mit dem du zwischen Mikrofonsignal (latenzfrei) und Computersignal (über USB kommend) hin und her schalten kannst. Während

der Aufnahme sollte das latenzfreie Direct Monitoring aktiviert sein (die LED leuchtet grün). Zum Abhören der Aufnahme betätige erneut den Drucktaster des Lautstärkereglers (die LED leuchtet rot) und selektiere "RØDE PodMic USB" als Audio-Ausgabegerät in den Geräteeinstellungen deines Computers.

Hinweis: Wenn du das PodMic USB mit der Software RØDE Connect oder UNIFY verwendest und den Lautstärkeregler drückst, wird der Mikrofonkanal in der Software stummgeschaltet und das Zero Latency Monitoring deaktiviert.

#### Mit RØDE Central verwenden

RØDE Central ist eine Konfigurations-Software für eine Reihe von RØDE Produkten, darunter auch für das PodMic USB. Über die Software ist es möglich, die Firmware zu aktualisieren und den Eingangspegel einzustellen. Des Weiteren kannst du den im PodMic integrierten DSP aktivieren, um das Audio Processing zu nutzen.

Die über RØDE Central konfigurierten Einstellungen bleiben im PodMic USB dauerhaft erhalten, auch nachdem du RØDE Central geschlossen hast und das Mikrofon mit einem anderen Gerät oder einer anderen Software verwendest.

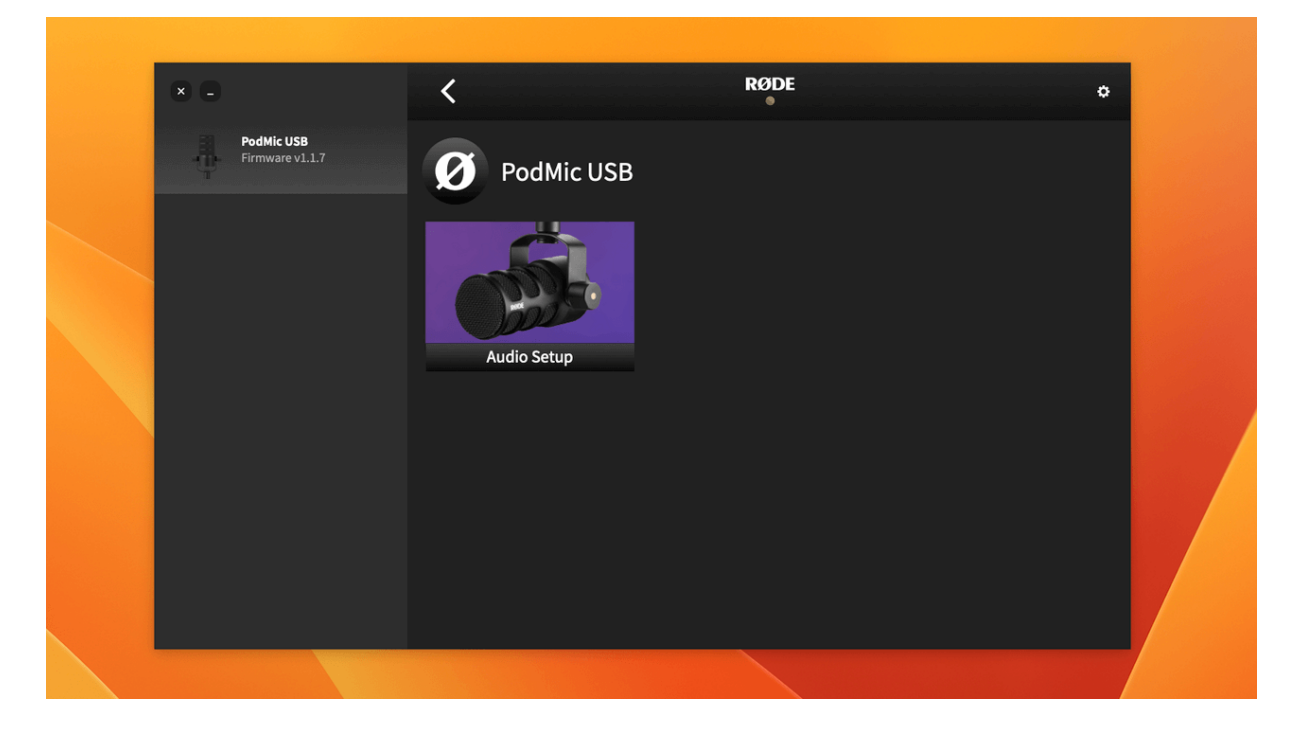

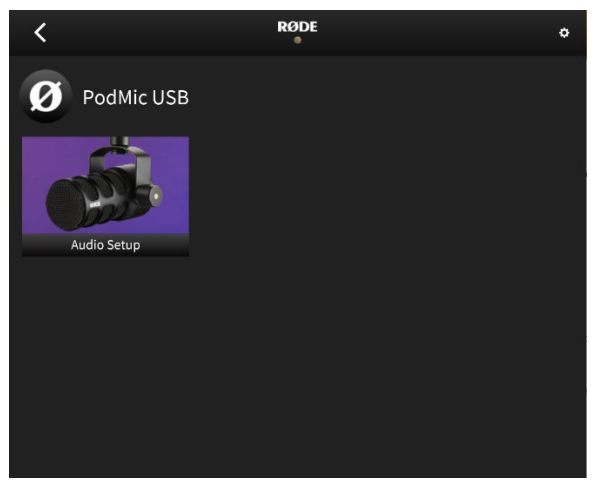

#### Audio Processing verwenden

Im PodMic USB ist ein DSP (digitaler Signalprozessor) integriert, der über RØDE Central konfigurierbar ist. Schließe hierfür das PodMic USB an deinen Computer an, öffne RØDE Central, klicke links auf das PodMic USB Symbol und dann auf "Audio Setup".

#### VoxLab™ Editor

VoxLab™ ist ein intuitiv nutzbarer Bearbeitungseditor mit drei Reglern, mit dem im Handumdrehen eine professionelle Klangqualität erzielt werden kann. Beim Einstellen der drei Regler werden im Hintergrund immer gleich mehrere Parameter beziehungsweise Effekte beeinflusst.

Depth: Hebt die tiefen Frequenzen an, um dem Signal mehr Fülle zu verleihen.

Sparkle: Sorgt für mehr Glanz und Präsenz in der Stimme.

Punch: Ein subtiler Kompressor, mit dem die Stimme verständlicher und natürlicher klingt. Zusätzlich wird das Noise Gate aktiviert, um Hintergrundgeräusche in Sprechpausen automatisch zu reduzieren.

#### APHEX® Audio Processing

Wenn du auf "Advanced" klickst, steht dir das APHEX® Audio Processing zur Verfügung, einschließlich Noise Gate, Kompressor, Hochpassfilter, Aural Exciter™ und Big Bottom™.

Sofern über USB angeschlossen, bleiben die hier vorgenommenen Einstellungen auch erhalten, wenn das PodMic USB mit einer anderen Software oder einem anderen Gerät verwendet wird.

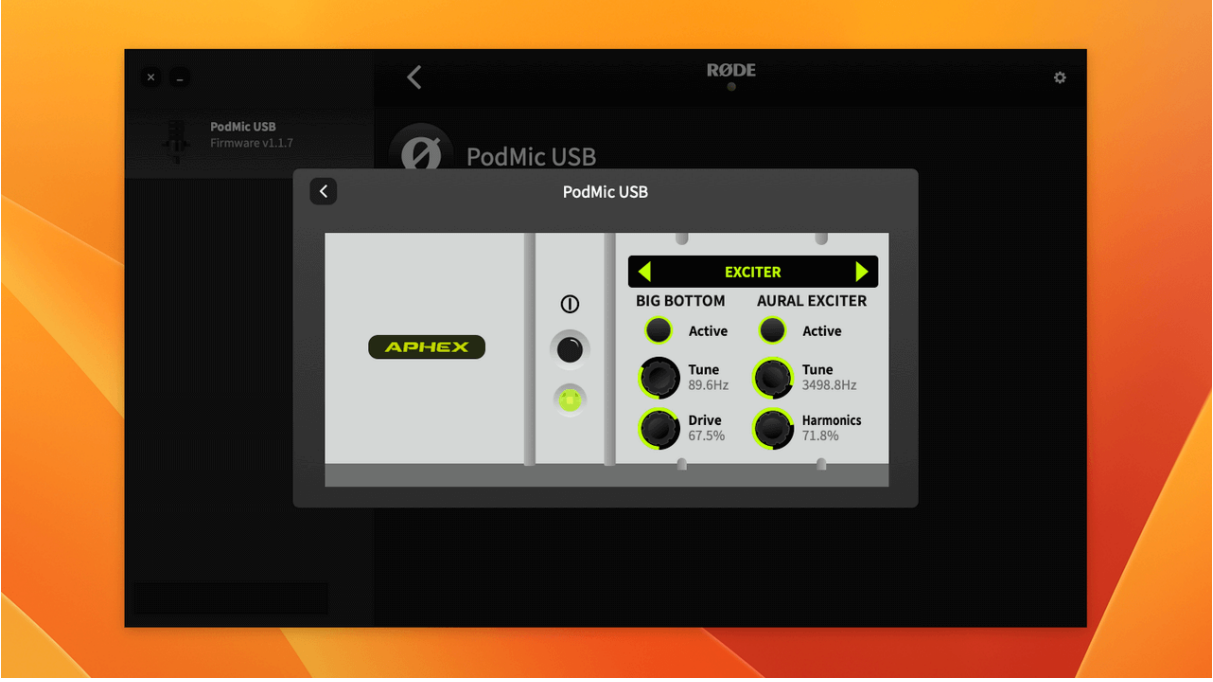

#### Mit RØDE Connect verwenden

Nachdem du die Gratis-Software RØDE Connect auf deinem Computer installiert und das PodMic USB angeschlossen hast, kannst du das Audio Processing nutzen. Außerdem kannst du – ohne umständliches Konfigurieren – bis zu vier PodMic USB oder andere RØDE USB-Mikrofone gleichzeitig anschließen und verwenden. Wichtig: Wenn du tatsächlich vier RØDE USB-Mikrofone einsetzen möchtest, benötigst du einen aktiven USB-Hub.

Das PodMic USB wird unter "Audio Devices" angezeigt. Ziehe die Auswahl via Drag&Drop auf ein Feld mit "+"-Symbol, um es in der Software zu benutzen.

Klicke anschließend auf "Finish", um den Einrichtungsassistenten ("Channel Assignment") zu beenden.

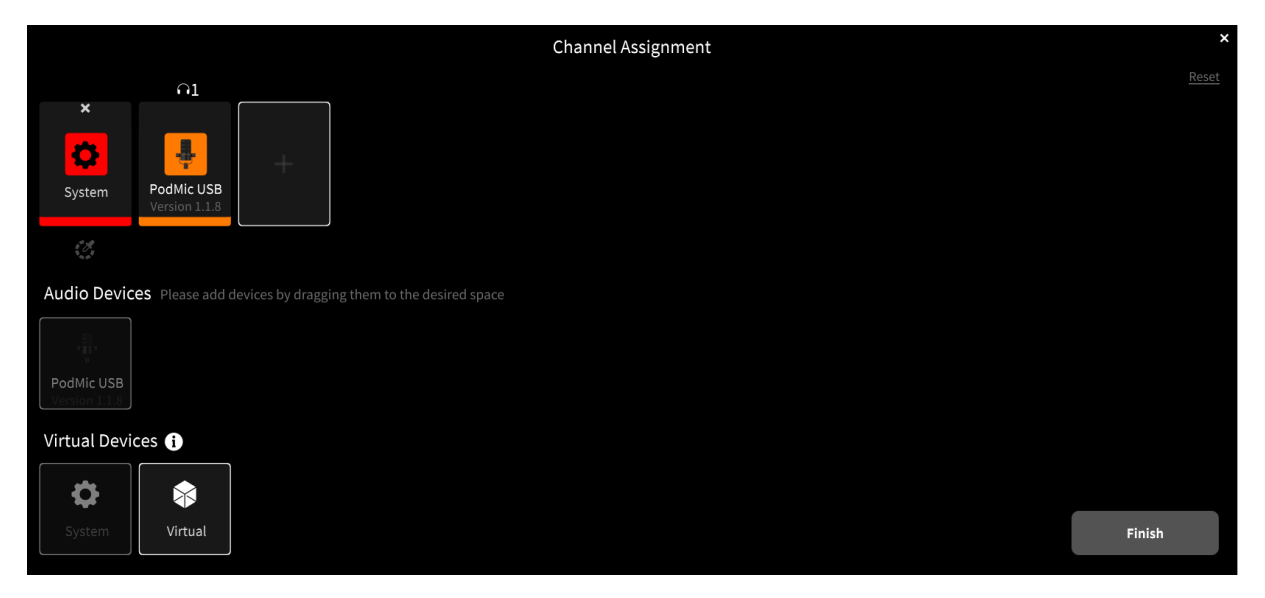

Du kannst den Einrichtungsassistenten jederzeit wieder aufrufen, indem du das Hamburger-Menü (drei Striche, oben rechts) öffnest und "Channel Assignment" selektierst.

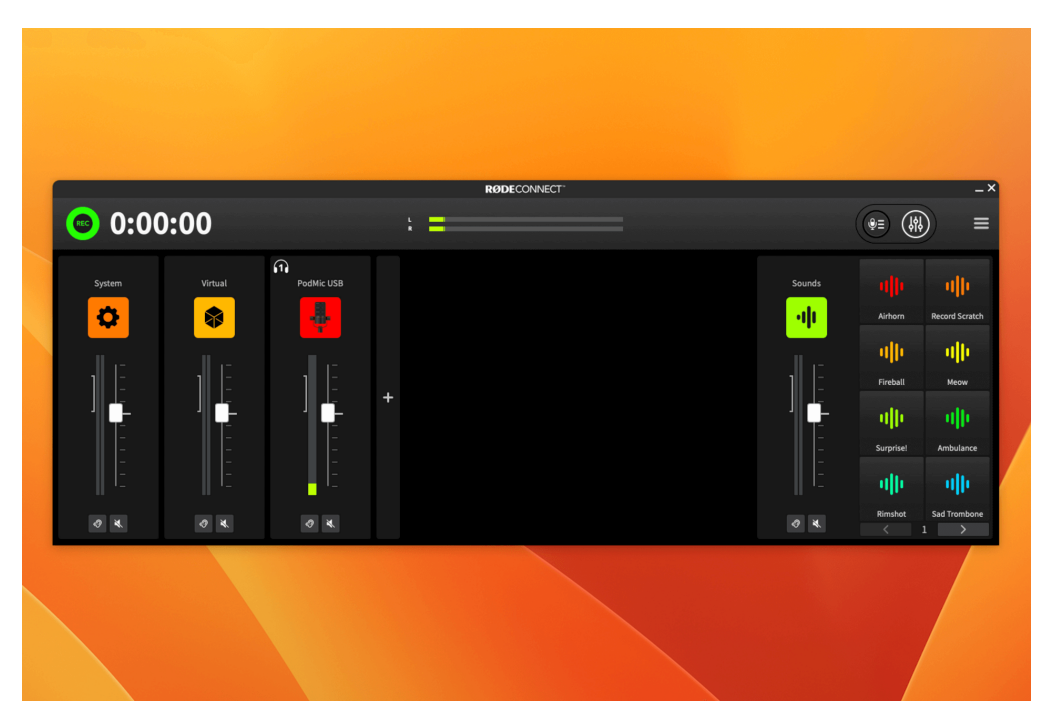

Über das Hamburger-Menü kommst du auch zu den Einstellungen. Klicke dazu auf "Preferences". Wähle hier unter "Monitor Out" den Ausgang aus, den du verwenden möchtest (zum Beispiel "External Headphones"), und auch "Microphones Included" unter "Monitor-Mix".

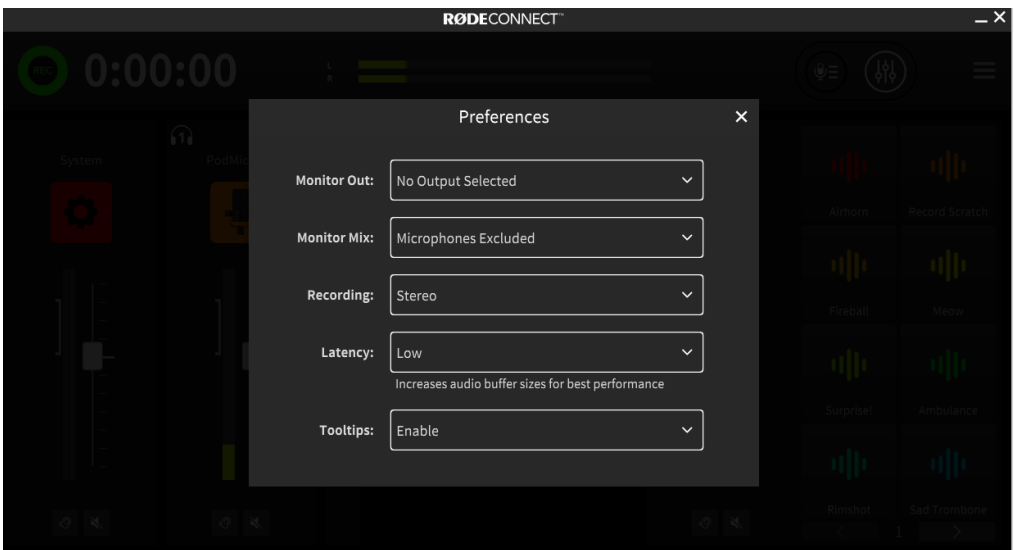

Um das Kanal-Menü zu öffnen, klicke in RØDE Connect auf das Symbol des angeschlossenen Mikrofons oberhalb des Faders.

Hier kannst du die Eingangsverstärkung (Gain) des Mikrofons einstellen, den VoxLab™-Editor nutzen sowie bei Noise Gate, Kompressor, Hochpassfilter, Aural Exciter™ und Big Bottom™ gezielt Feineinstellungen vorzunehmen ("Advanced").

Im RØDE Connect Handbuch findest du weitere Einzelheiten zur Verwendung der Software für die Aufnahme von Podcasts und für Streaming.

Hinweis: Falls die Firmware deines PodMic USB veraltet sein sollte, wirst du nach dem Öffnen der Software automatisch aufgefordert, die aktuelle Firmware zu installieren.

#### UNIFY verwenden

UNIFY ist eine Virtual Mixing Software mit acht SMART Pads für Streaming und Content Creation. Die Gratis-Software bietet dir eine volle Kontrolle über das Audio Routing und Mixing. Außerdem kannst du die acht SMART Pads mit Sounds und/oder Funktionen belegen. Wie in RØDE Central und RØDE Connect, ist es möglich, das Audio Processing zu verwenden, den Eingangspegel einzustellen und bei Bedarf die Firmware des PodMic USB zu aktualisieren.

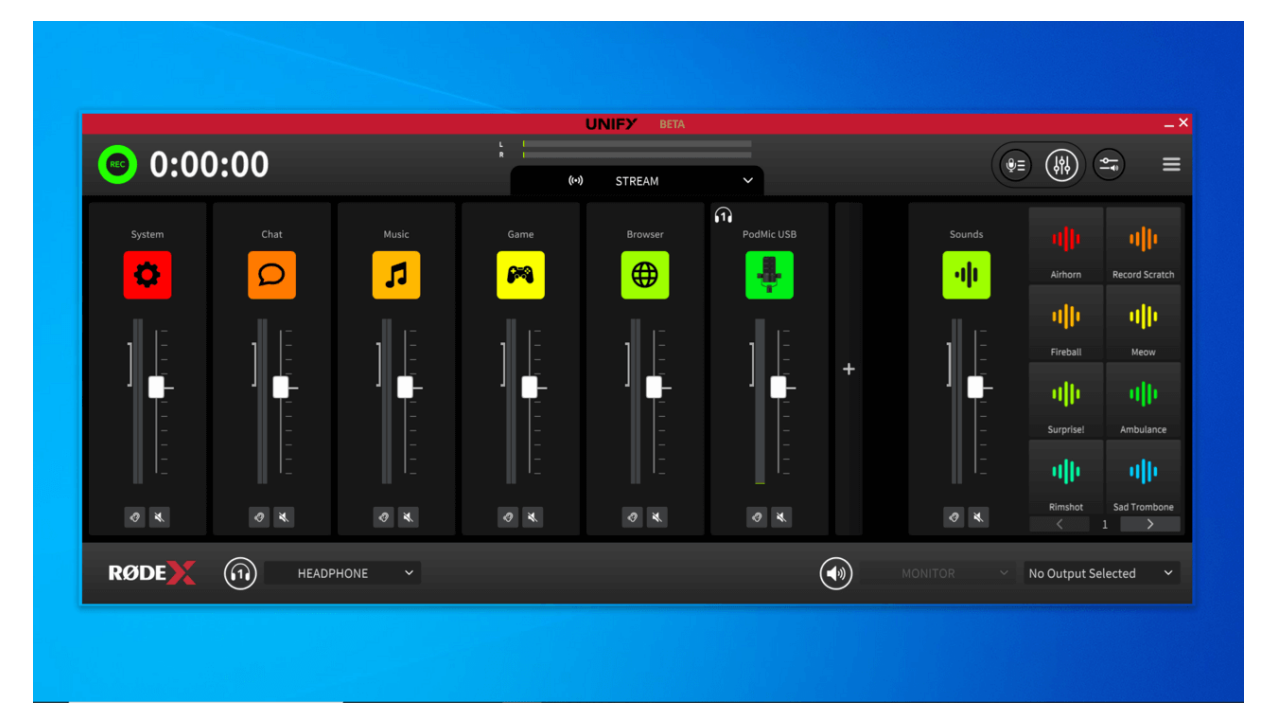

## XLR-Gummiabdeckung verwenden

Das PodMic USB wird mit einer Gummiabdeckung geliefert, um den XLR-Ausgang bei Nichtgebrauch zu schützen. Stecke dazu die Abdeckung in die XLR-Buchse.

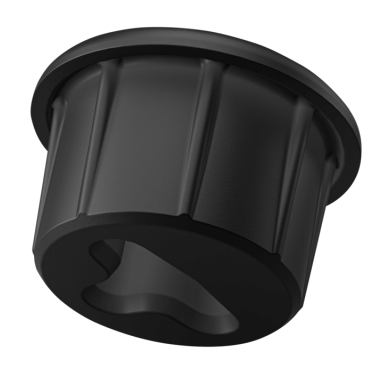